CNIC N946 PUBLISHED April 2019

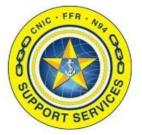

PREPARED BY: CNIC N946 **LAST UPDATED:** 7/8/2020

# Enterprise SOP Training Guide (Display User)

# **Table of Contents:**

- Section 1: Logging In
- Section 2: <u>Page Navigation</u>
- Section 3: <u>Searching</u>
- Section 4: <u>Downloading an Attachment</u>

FOR ASSISTANCE PLEASE CONTACT: +1.844.697.4357 | SUPPORT@AIMSHELP.COM

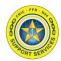

### **Section 1: Logging In**

Log into Navy Single Sign On at the URL <u>https://sso.webcentral.navymwr.org</u>. Recommended Browsers are Edge and Chrome.

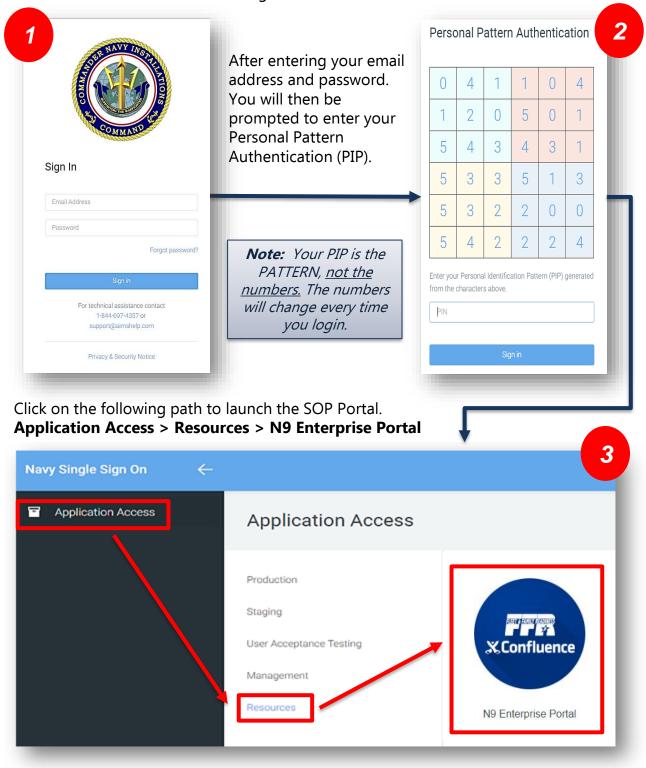

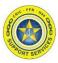

Section 2: Page Navigation

After entering in your login information, you will be directed to the Portal Landing Page. Select your Region from the tabs located on the Navigation Bar.

| -        | Harfson Asan<br>HQ + EURAFSWA + Hawaii + Japan + Korea + Marianas + MidAtlantic + NDW + Northwest + Southwest + Southwest +                       | I |
|----------|----------------------------------------------------------------------------------------------------|---|
| A. S. W. | Welcome to the FFR N9 Enterprise Portal                                                                                                    |   |
|          | If you did not navigate to this website via Navy Single Sign On, please click on the kon below to login in order to access your assigned content. |   |
| l        | X.Confluence                                                                                                    |   |

1. Check to see if the SOP you are looking for is in the Region section. Otherwise, click on your Installation. You can also go directly to your Ncode by using the drop down menu.

| Han Services HQ + EURAFCENT + Hawaii + | Japan + Korea + Marianas + MidAtlantic +  | NDW + Northwest + Southeast + Southwest +  | Search   |
|----------------------------------------|-------------------------------------------|--------------------------------------------|----------|
|                                        | Welcome to<br>Use the Navigation Highligh | EURAFCENT<br>It module to display content. |          |
| Region                                 |                                           |                                            |          |
|                                        | Instal                                    | lations                                    | ia.      |
| Bahrain                                | Deveselu                                  | Djibouti                                   | Naples + |

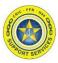

# 2. Selecting your double Ncode.

| HQ + EURAFCENT + Harvaii +               |                                         | NDW - Northwest - Southwest - Southwest -       | Search                        |
|------------------------------------------|-----------------------------------------|-------------------------------------------------|-------------------------------|
|                                          | Use the Navigation Highligh             |                                                 |                               |
| N91<br>Family Readiness Program Guidance | N92<br>Morale. Welfare & Recreation     | N924<br>NGIS Program                            | N925<br>Ashore Galley Program |
| <br>N926<br>CYP Programs                 | N93<br>Housing Program Manager Guidance | N94<br>Fleet Readiness Service Centers Guidance | ***                           |
|                                          |                                         |                                                 |                               |

#### 3. Select your triple Ncode.

| dan reculation HQ + EURAFCENT + Hawaii +  | Japan 👻 Korea 👻 Marianas 👻 MidAtlantic 👻 | NDW + Northwest + Southeast + Southwest + | Search T                                         |
|-------------------------------------------|------------------------------------------|-------------------------------------------|--------------------------------------------------|
| Wel                                       | come to Family Readine                   |                                           | N91)                                             |
| <b>N911</b><br>Work & Family Life Program | N912<br>SAPR Program                     | N913<br>Navy Gold Star Program            | N914<br>Counseling & Advocacy Prevention Program |
|                                           |                                          |                                           |                                                  |

4. Select "Standard Operating Procedures" from the Content list.

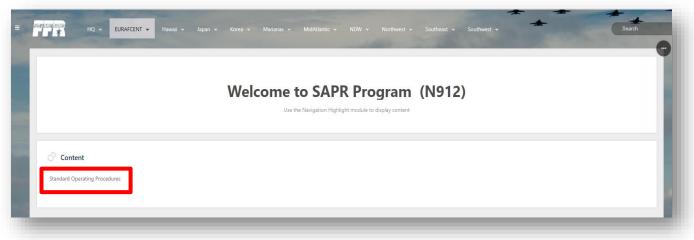

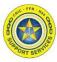

5. All loaded SOPs will be available on this screen.

| 9 Enterprise SOP Portal                  | and the second second | CARGE STREET | A DECK | State of the local division of the local division of the local div |  |
|------------------------------------------|-----------------------|--------------|--------|----------------------------------------------------------------------------------------------------|--|
| SOPs SAPR Program - EURAFCENT            |                       |              |        |                                                                                                    |  |
| Created by Emma Glemaker on Sep 09, 2019 |                       |              |        |                                                                                                    |  |
| File ^                                   |                       |              |        | Modified                                                                                                    |  |
| >   SOP EXAMPLE.pdf                      |                       |              |        | about 2 hours ago by Allison Lambert                                                                                                    |  |
| >  SOP EXAMPLE 2.pdf                     |                       |              |        | about 2 hours ago by Allison Lambert                                                                                                    |  |
| > C SOP EXAMPLE 3.pdf                    |                       |              |        | about 2 hours ago by Allison Lambert                                                                                                    |  |
| ± Download All                           |                       |              |        |                                                                                                    |  |
|                                          |                       |              |        |                                                                                                    |  |
|                                          |                       |              |        |                                                                                                    |  |

**Note:** If you do not find the SOP your looking for on your triple Ncode page check the SOP Template section to identify your SOP Editor.

SOP Templates are located under the triple line icon on the top left of the Navigation Bar.

|                                                                        |                                                                         |                 | and the second second se | AUDIN 64101333 |        | EURA              |                       |                   |          |
|------------------------------------------------------------------------|-------------------------------------------------------------------------|-----------------|----------------------------------------------------------------------------------------------------|----------------|--------|-------------------|-----------------------|-------------------|----------|
|                                                                        |                                                                         |                 |                                                                                                    | SITES          |        | ч.                |                       |                   |          |
|                                                                        |                                                                         |                 | N9 Enterprise                                                                                                    | Portal         |        |                   |                       |                   |          |
|                                                                        |                                                                         |                 | SOP Template                                                                                                    | es             |        |                   |                       |                   |          |
|                                                                        |                                                                         |                 | Training Guid                                                                                                    | ies            |        |                   |                       |                   |          |
|                                                                        |                                                                         |                 | -                                                                                                    | -              | -      |                   |                       |                   |          |
|                                                                        |                                                                         |                 |                                                                                                    |                |        |                   |                       |                   |          |
|                                                                        |                                                                         |                 |                                                                                                    |                |        |                   |                       |                   |          |
| rambana)                                                               |                                                                         | and the second  | and the second second se | Ļ              | -      | -                 | -                     | * *               | - Search |
| -                                                                      |                                                                         |                 |                                                                                                    | ţ              |        |                   | -                     | * *               | Search   |
| -                                                                      |                                                                         |                 |                                                                                                    |                | -      |                   | *                     | *                 | C Search |
|                                                                        |                                                                         | res (Templa     | ates)                                                                                                    |                | eller. |                   | +                     | *                 |          |
| OP Templates ★ Ξ                                                       | rating Procedu                                                          | res (Templa     | ates)                                                                                                    |                |        |                   | +                     | *                 |          |
| OP Templates * =<br>Standard Oper<br>Created by Alfoon Lambert last no | rating Procedu<br>odfied 21 minutes ago<br>9 Fleet & Family Readiness P | rograms N91 Fam | <b>ates)</b><br>nity Readiness Program Guidance<br>enters Guidance N95 Navy W                                                                                                    |                |        | NGIS Program N925 | Ashore Galley Program | N926 CYP Programs |          |
| Created by Allison Lambert, last mo                                    | rating Procedu<br>odfied 21 minutes ago<br>9 Fleet & Family Readiness P | rograms N91 Fam | ily Readiness Program Guidance                                                                                                    |                |        | NGIS Program N925 | Ashore Galley Program | N926 CVP Programs |          |

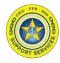

You can also go directly to your Ncode by using the drop down menu on the Navigation Bar.

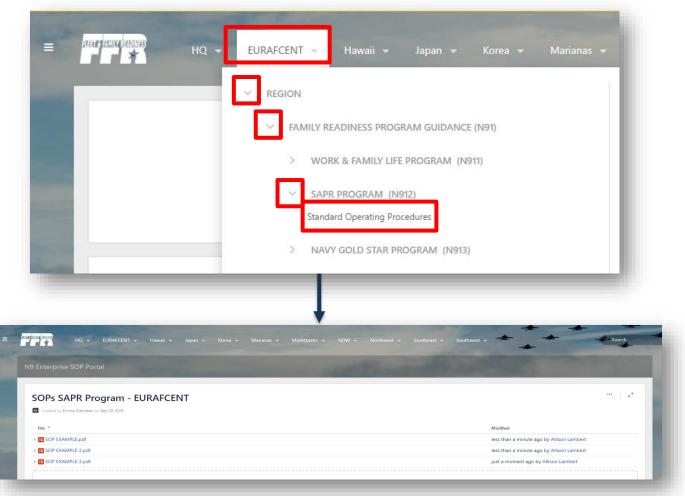

If any content applies Enterprise wide you will find under the triple line icon on the top left of the Navigation Bar. This is where you will find the SOP Templates.

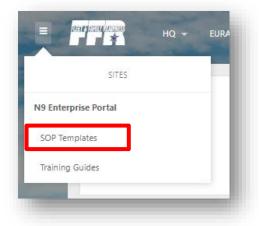

*Note:* This guide is found under Training Guides -> Portal Guides -> Portal Training Guides -> Enterprise SOP Portal

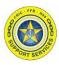

#### **Document Preview capabilities:**

- 1. Download the image file.
- 2. Zoom in, out or fit the image to the width of your browser.
- 3. See other files attached to the Triple Ncode SOP page.
- 4. See previous versions of the document.
- 5. Switch to a full screen presentation mode.

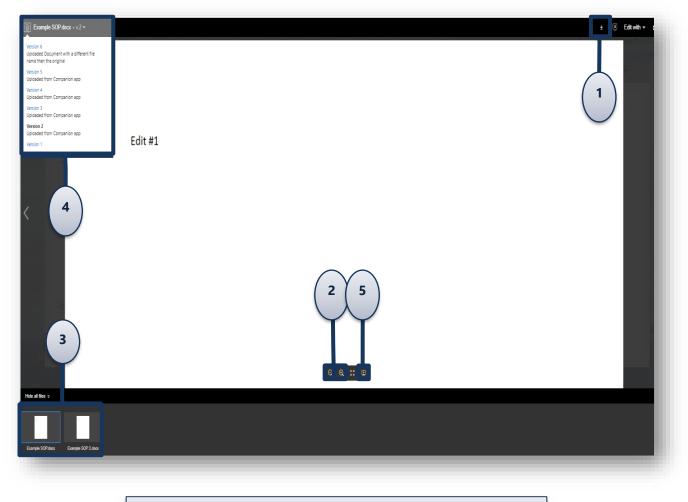

**Note**: The **"Edit with"** button is permission based. It will not display if you do not have the appropriate permissions.

CONT FER Nort

Section 3: Searching

To open the search bar on the top right side of the page, click it to open the filters. You can also type **/** on your keyboard to quickly open the search panel.

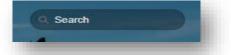

When you enter a search term, it looks for content in all spaces, pages, personal profiles, and space descriptions.

*Note*: If you want to locate an exact phrase in a document surround the text with **quotation marks** in the search bar. Otherwise, it will look for each word in the phrase separately.

It also looks within the content of some attachment file types (Word, Text, PowerPoint, Excel, PDF, and HTML).

Note: The search capability cannot search for content on images or scanned documents.

#### The PDF source must be a digitally entered document.

*Example: If you save a Word document as a PDF you WILL be able to search for text in the document. If you took a hard copy of a Word document and ran it through the scanner to generate a* 

If you took a hard copy of a Word document and ran it through the scanner to generate a PDF you would NOT be able to use the search capability in Confluence for this document.

Search results are based on your permissions, so you'll only see content you're allowed to view.

## **Filter By Options:**

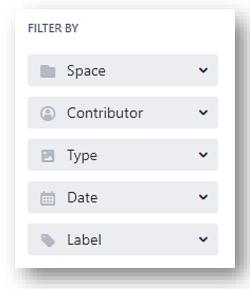

- The Space is "N9 Enterprise SOP Portal".
- Use the **Contributor** filter to restrict your search to content modified (created, updated, or commented on) by particular people.
- Use the **Date** filter to search for content last modified (created, updated, or commented on) within a particular period of time.
- Use the **Label** filter to search for content containing a specific label. Start typing the name of the label and choose from the list of possible matches.

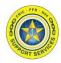

Section 4: Downloading an Attachment

After navigating to your triple Ncode's SOP page there are two ways to download a file.

**1. No Preview:** Click on the filename hyperlink to open the "Save As" window to your desktop.

| Modified *                    |
|-------------------------------|
| Apr 19, 2019 by Emma Glemaker |
|                               |

**2. Preview:** Click on the drop down arrow next to the name of the document. Then click "Preview".

| Example SOP.docx Apr 19, 2019 b<br>loaded from Companion app                                    |                           |
|-------------------------------------------------------------------------------------------------|---------------------------|
| Added from Companion app Labels No labels Version history Version 3 (current version) Version 2 | y Emma Glemaker           |
| Added from Companion app Labels No labels Version history Version 3 (current version) Version 2 |                           |
| No labels 💊<br>Version history<br>Version 3 (current version)<br>Version 2                      |                           |
| Version 3 (current version)<br>Version 2                                                        |                           |
| Version 2                                                                                       |                           |
|                                                                                                 | Modified by Emma Glemaker |
| Version 1                                                                                       | Modified by Emma Glemaker |
|                                                                                                 | Created by Emma Glemaker  |
| Preview View                                                                                    |                           |

The document preview will automatically open to the latest version. Located on the top right hand side of the screen you will see the tool bar below:

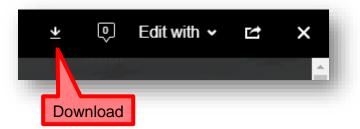

If you select Download it will then prompt you with a "Save As" window to your desktop.